## Using STORET Data to Characterize Your Watershed

Webcast on June 21, 2007

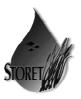

Dwane Young Kristen Gunthardt

IT Specialist, EPA Monitoring Branch IT Specialist, EPA Monitoring Branch

Randy E. Hill

IT Project Manager, EPA Monitoring Branch

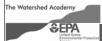

1

Webcast sponsored by EPA's Watershed Academy

#### What is this Webcast About?

- What is the STORET Program and the National STORET Data Warehouse?
- > Why is data management important for watershed protection?
- > How do I get data out of the STORET Data Warehouse?
- > How can I use STORET data to help characterize my watershed?

### The STORET Program

> STORET: STOrage and RETrieval of water quality monitoring data

- > EPA's STORET Program:
  - promotes sound data management practices
  - stores and maintains water quality data submitted by agencies/groups across the nation in the STORET Data Warehouse

## The National STORET Data Warehouse

- A national repository of water quality monitoring data "Modernized STORET"
- > Stores water data of all types (biological, chemical, physical) submitted by states, tribes, watershed groups, other federal agencies, and universities
- Web-enabled: Data are available -- and can be submitted -- using the Web
- > Encourages data sharing at a national level

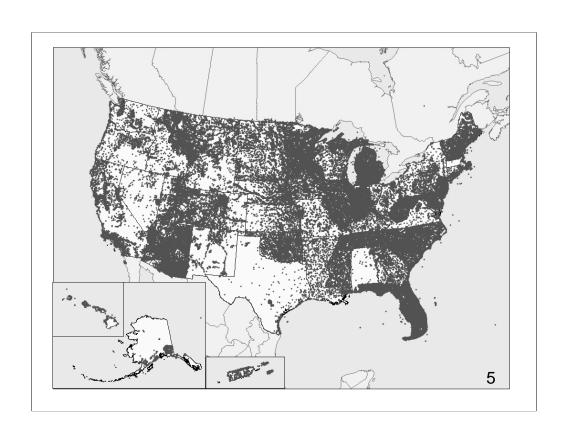

#### Legacy and Modern STORET

Browse or Download Legacy STORET Data

VS.

Browse or Download Modernized STORET Data

- The Legacy Data Center contains data supplied to EPA prior to 1999
  - · LDC contains data of undocumented quality
- Modernized STORET (a.k.a. the National STORET Data Warehouse) contains data supplied to EPA after 1999
  - Data in Modernized STORET are of documented quality

# USGS National Water Information System (NWIS)

- USGS also provides water quality monitoring data via the web through NWISWeb
- USGS manages around 1.5 million sites where water quality monitoring data are collected
- Daily streamflow conditions as well as chemical and physical water quality data are available: http://waterdata.usgs.gov/nwis

#### Water Quality Monitoring Data

- > Raw monitoring results along with information about
  - Where sample/measurement was collected
  - When it was collected
  - · What was collected
  - How it was collected
  - Why it was collected
  - Who collected it

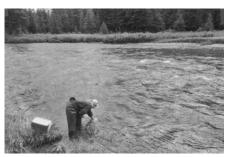

#### **STORET Terms**

- > Projects (Why data were collected)
  - Brief summary of monitoring plan

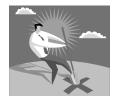

- > Stations (Where data were collected)
  - Describe where monitoring takes place
- > Results (When, How and What data were collected)
  - Measurements of what was monitored

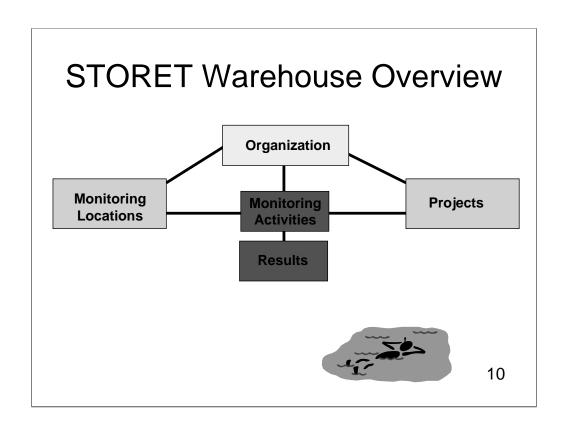

#### Who Puts Data in?

- > State environmental agencies
- > Tribal environmental agencies and groups
- Volunteer groups and watershed organizations
- > Universities

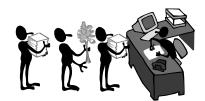

# Volunteer and Watershed Groups Using STORET Include:

- Mystic River Watershed Association (Massachusetts)
- > Big Thompson Watershed Forum (Colorado)
- > Montana Volunteer Water Quality Monitoring
- Potomac Appalachian Trail Club Monitoring (Virginia and Maryland)
- > Water Sentinels Sierra Club (Missouri)
- lowater (lowa)

#### Sharing Data at a National Level

- Organizations from around the country put data into the STORET Warehouse
- > Distributed STORET Database

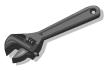

> Web tools for data submission to the STORET Warehouse

### Managing Data Locally

- > Data sharing at a national level benefits from:
  - Well documented data at a local level
  - Well managed data at a local level

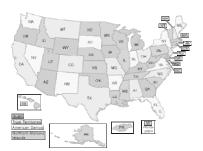

#### What is Data Management?

- > The process of converting your monitoring results into a set of useful data that you can use in order to make decisions about your program
- > Data re-use is possible if data is current and accurate and in one central place

#### Well Managed Data

- Placing data and metadata in a manageable electronic format provides many benefits:
  - Electronic input forms can help ensure data are in the correct range or format
  - Metadata helps you make comparisons between samples or over time by capturing context of the sampling event
  - Quality assurance results can be compared to expected results
  - Your data can be used by others and safely stored for future use

### Who Manages Data?

- > Field staff (those who collect samples)
- > Lab staff (those who analyze samples)

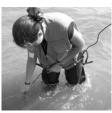

- > Data entry staff (those who enter data in the computer)
- > Data assessment and analysis staff (those who make sense of the data)
- > IT staff (those who develop the tools to enter and analyze the data)

17

**EVERYONE** manages data!

## Finding the Story of Your Watershed

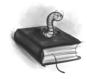

- The set of water quality indicators your organization chooses to monitor will help you characterize your watershed
- Finding the story of your watershed means moving the results from your sampling efforts from data to information
- Data assessment and analysis provide a picture into the condition of a water body
- > Data management is key to this process

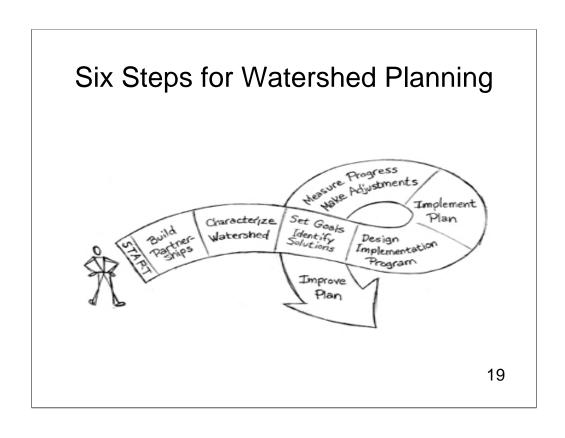

### Characterizing Your Watershed

- > Five broad categories of data used to fully characterize a watershed:
  - Physical and Natural features
  - Land use and population characteristics

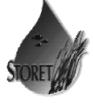

- · Waterbody conditions
- Pollutant sources
- Water quality monitoring data (STORET Data!)

# Types of monitoring results that help characterize your watershed

- Regular results metals, nutrients, microbiological and physical characteristics of the water
- > Biological monitoring results
- > Habitat assessment results

## Questions?

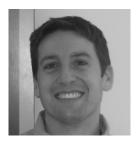

Dwane Young, IT Specialist, US EPA Monitoring Branch

## Ways to Get Data from the STORET Warehouse

- > EPA Mapping tools
  - Enviromapper for Water epa.gov/waters/enviromapper
  - Window to My Environment epa.gov/enviro//wme/
- > STORET Web site epa.gov/storet
  - Direct data download
  - Watershed Summary tool

#### Let's Look at a Watershed Around Denver, Colorado

- Using Window to My Environment
  - Window to My Environment provides comprehensive environmental information about your area of interest

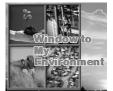

· You can choose to show data near your town

- > Using Enviromapper
  - Enviromapper for Water shows EPA water program information in the specific area of your choosing
  - You can choose to show data by 8 digit HUC

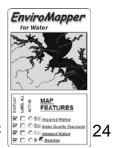

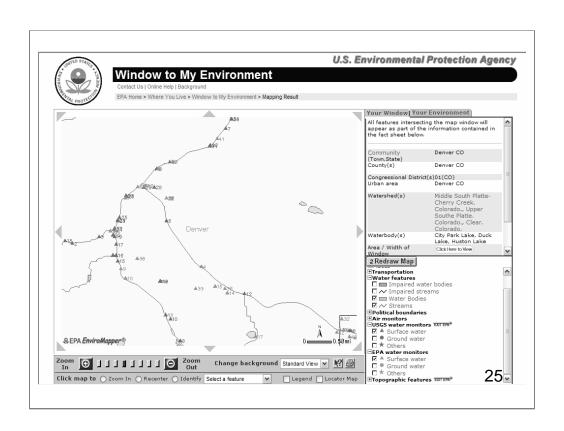

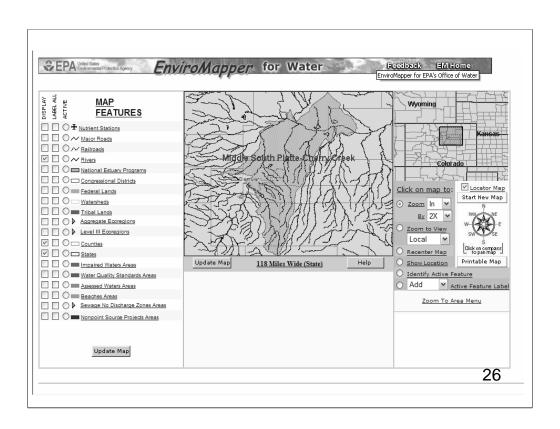

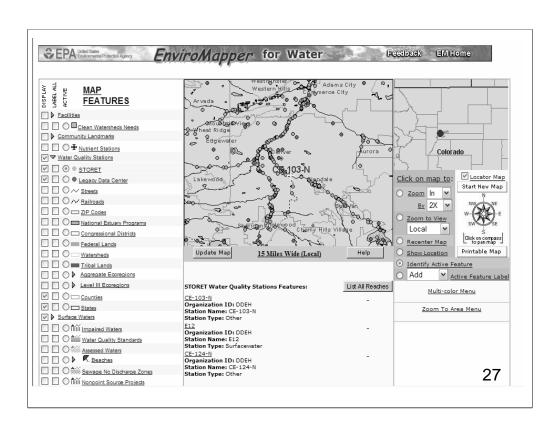

#### Seeing What's in the Warehouse

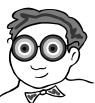

Now that we know where we'd like to look for data, let's go to the STORET Watershed Summary tool to see what kinds of data are there

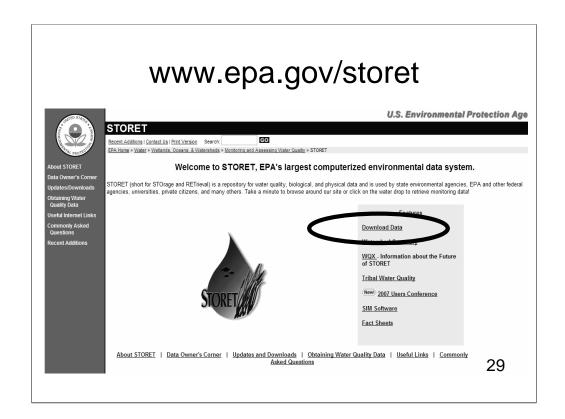

#### **Data Warehouse Access**

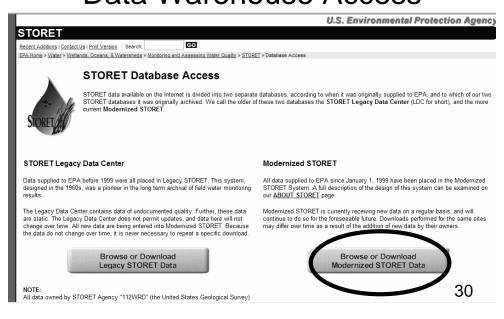

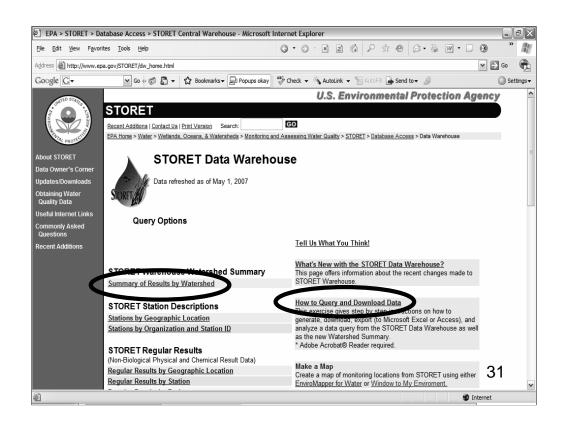

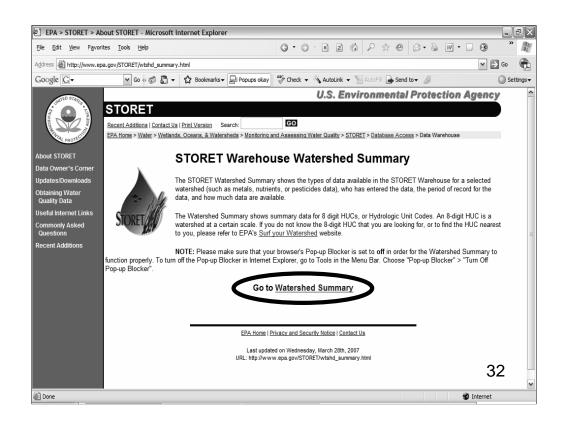

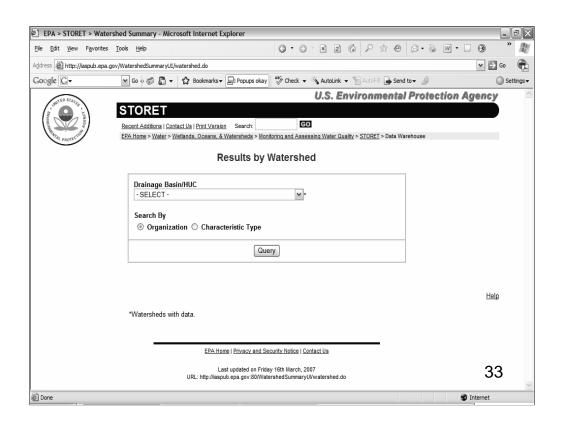

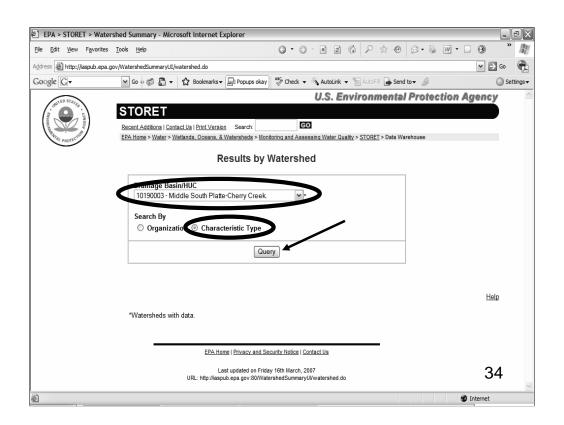

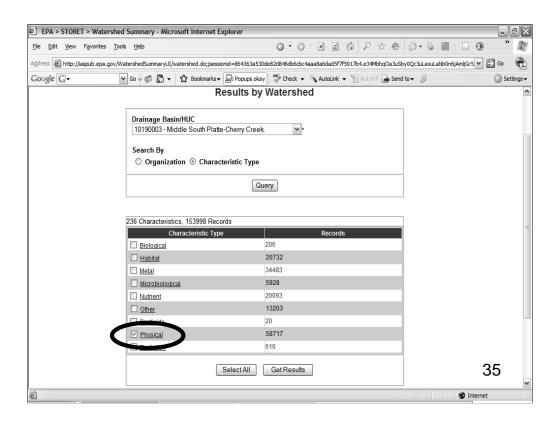

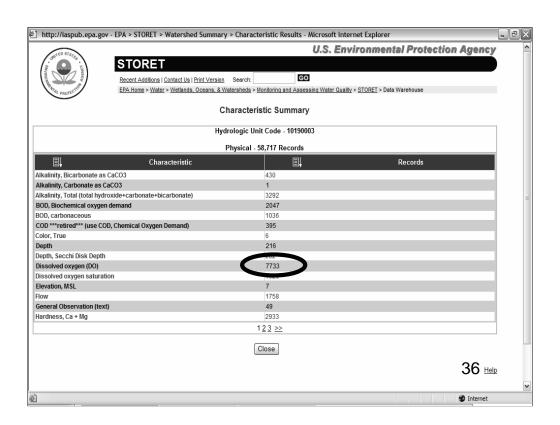

## Going directly to the Warehouse

It looks like there are a lot of Dissolved Oxygen readings that were taken in this watershed

Let's go directly into the Warehouse to pull out some of that data

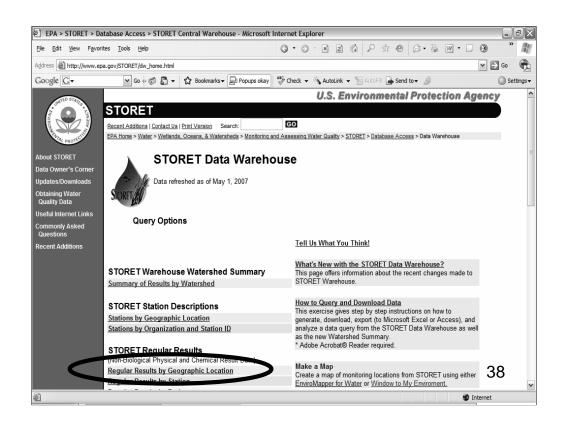

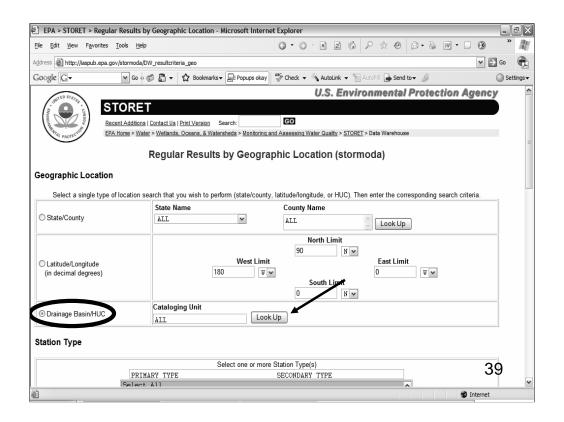

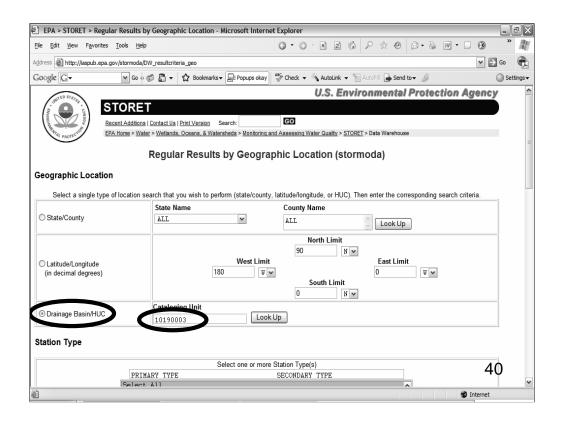

- When you go directly to the Warehouse, you can specify what data you want
  - At what type of station the data were collected
  - When the data were collected
- Since we want dissolved oxygen data, we'll choose that

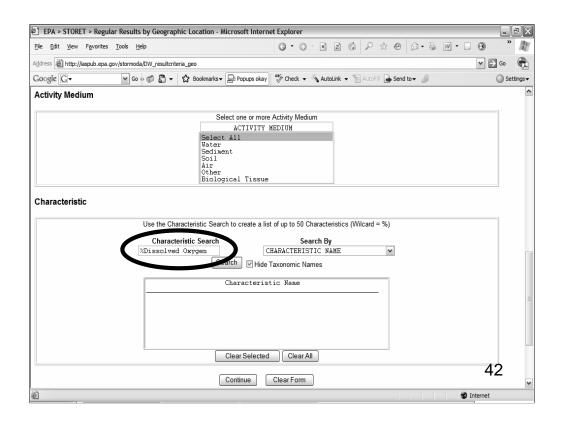

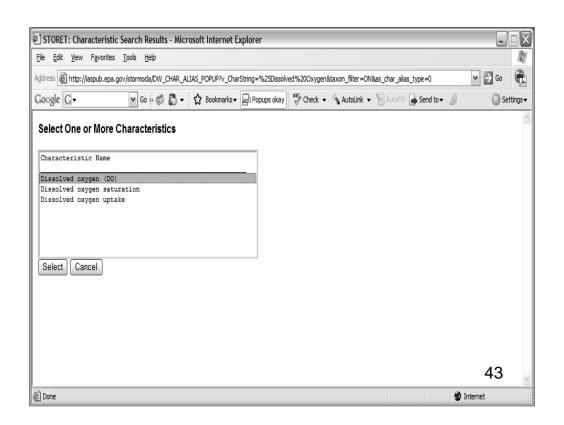

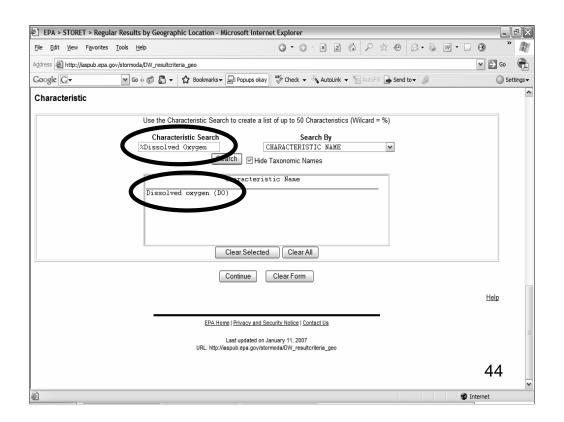

- Now that we've chosen dissolved oxygen, we're going to go download the data
  - > We'll continue on the next screen...

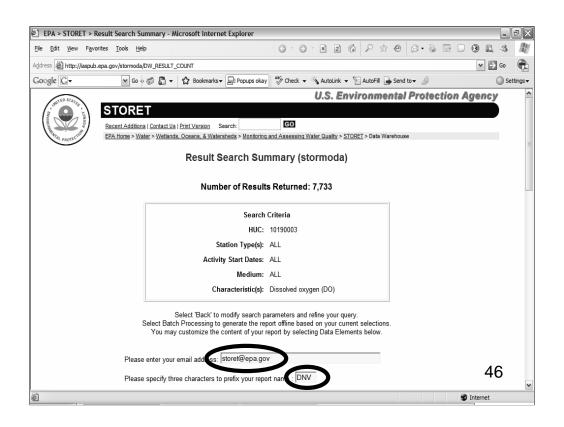

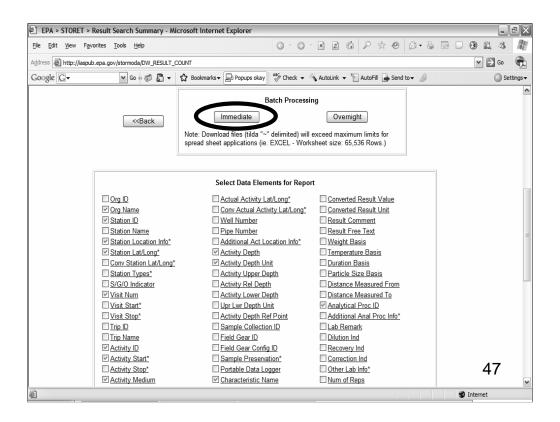

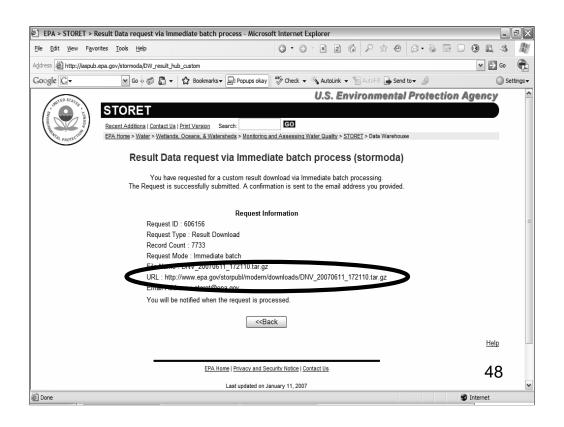

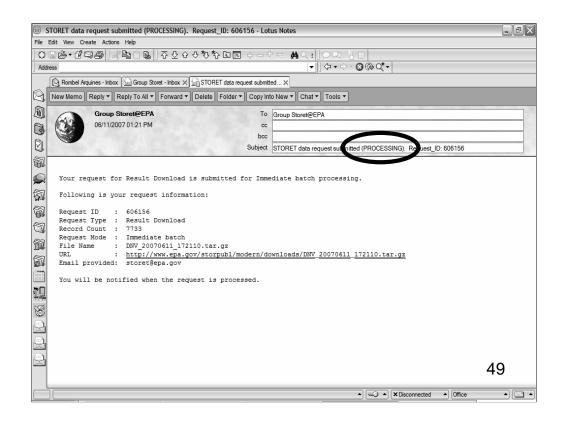

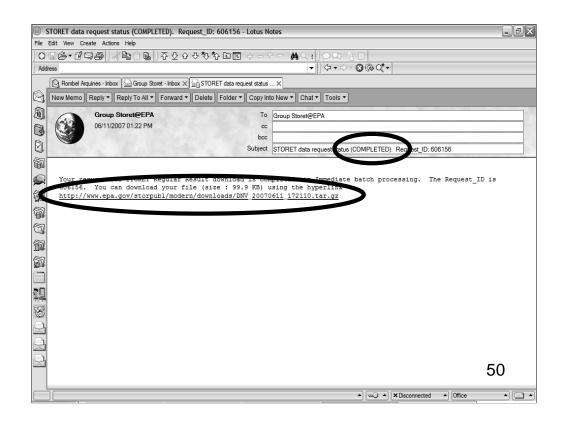

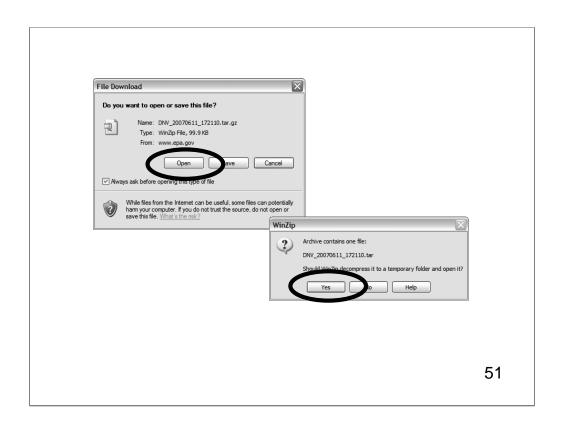

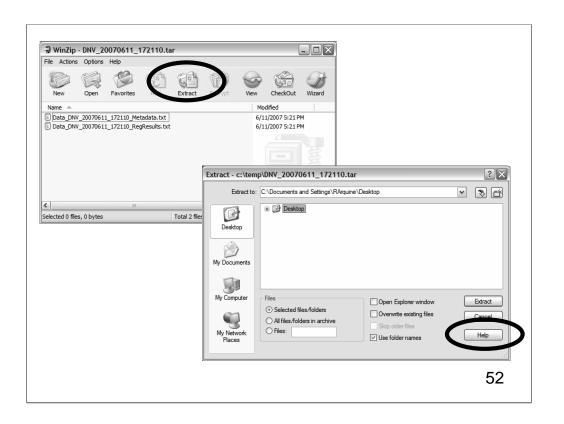

## Questions?

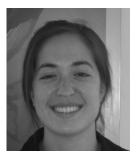

Kristen Gunthardt, IT Specialist, US EPA Monitoring Branch

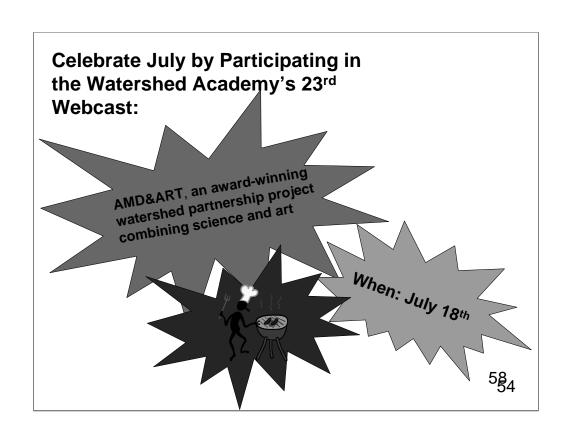

Now that we have saved the data to our computer, let's move the data into Excel so we can analyze it

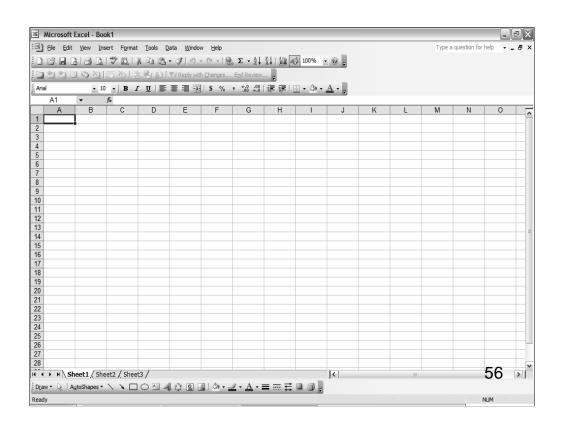

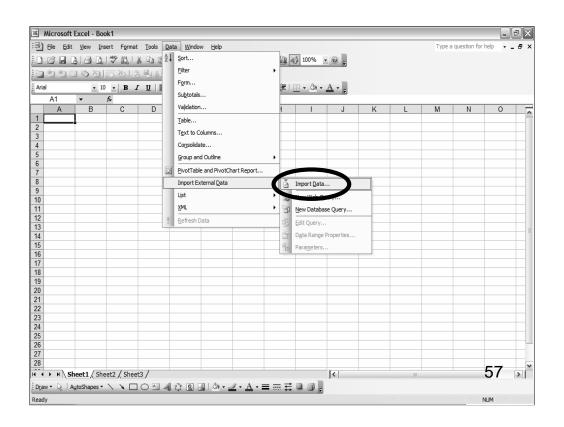

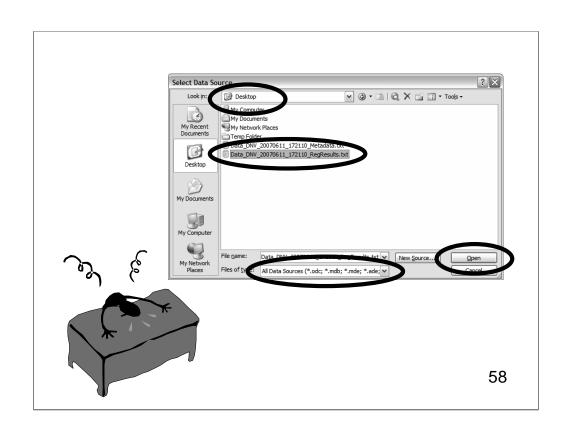

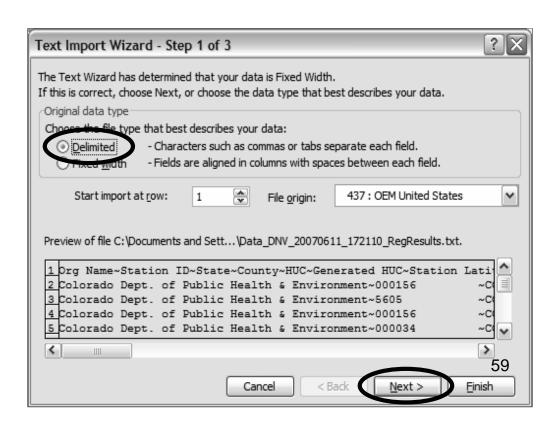

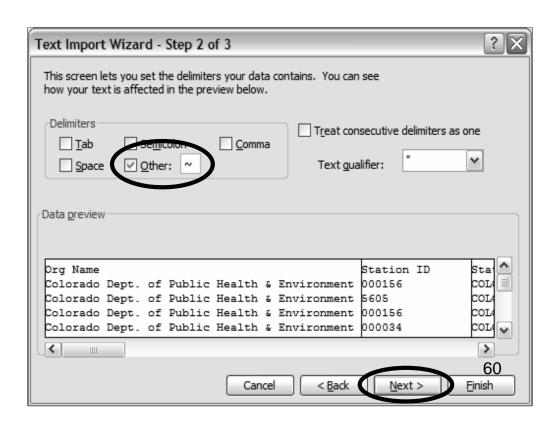

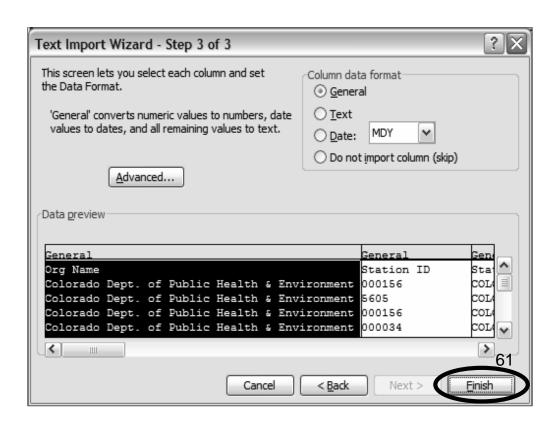

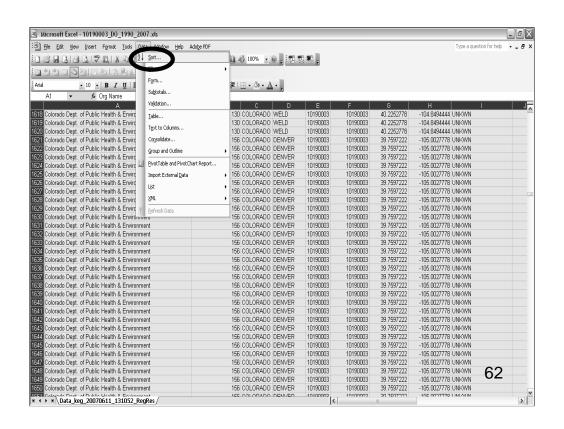

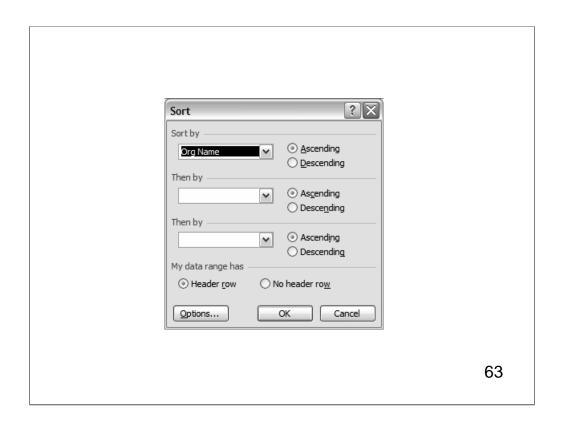

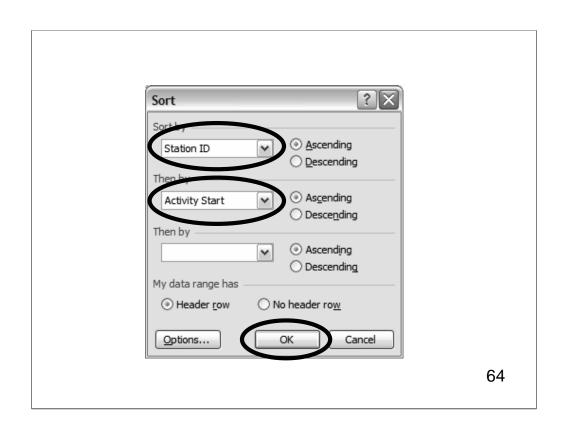

> Now that our data is sorted, let's go in and look at an individual station

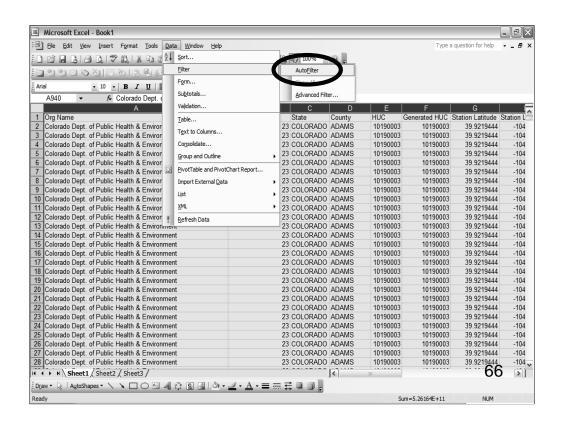

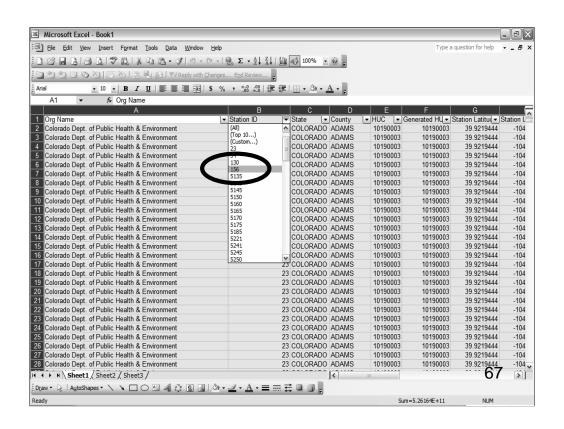

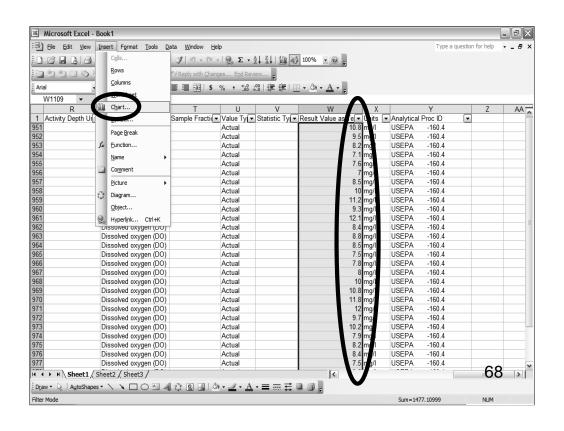

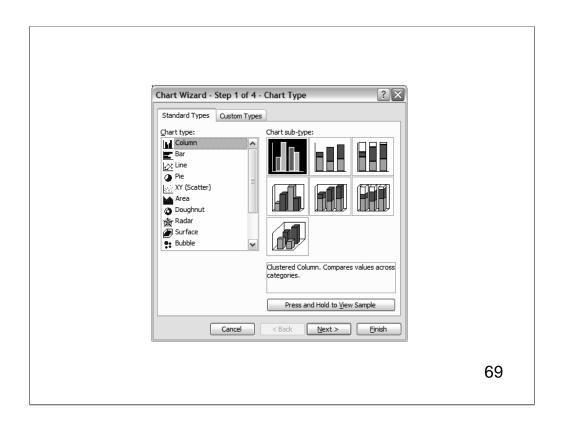

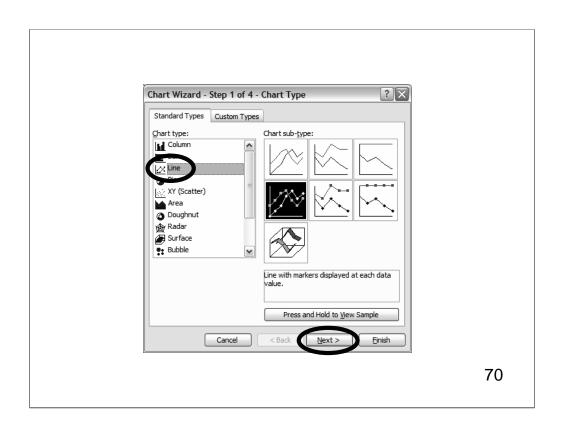

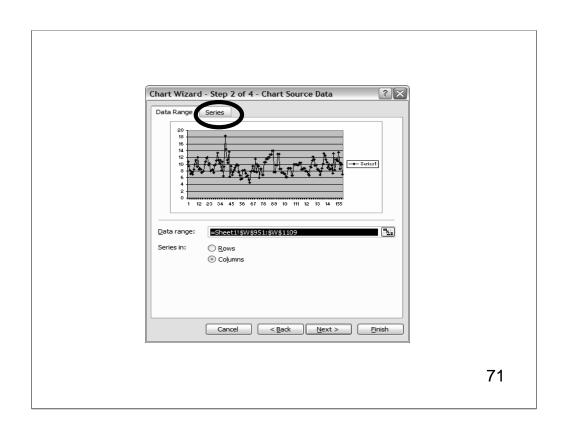

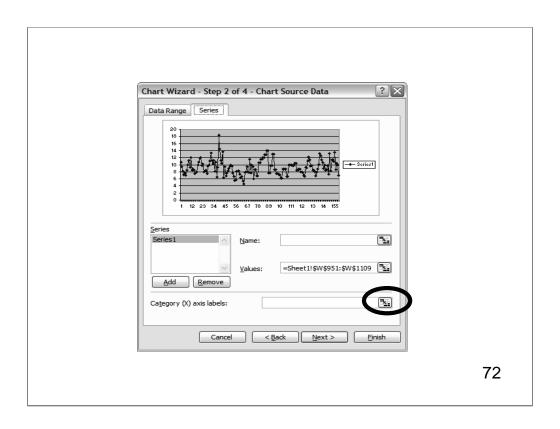

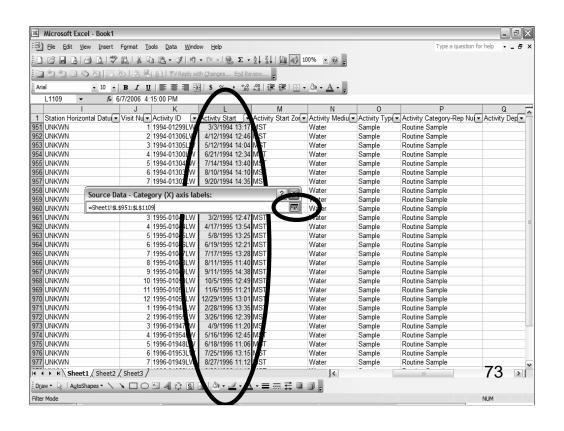

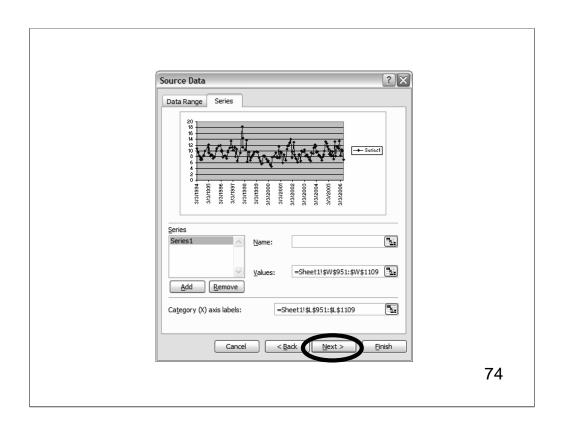

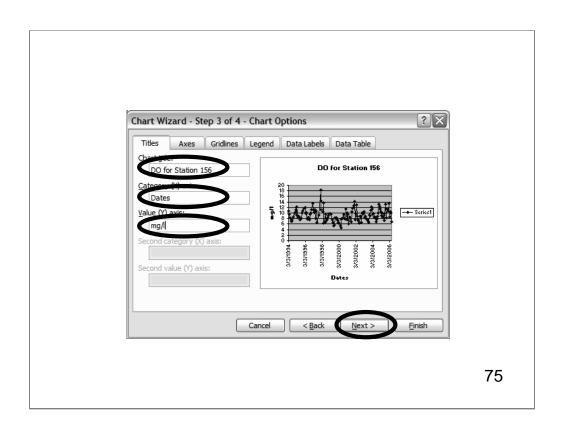

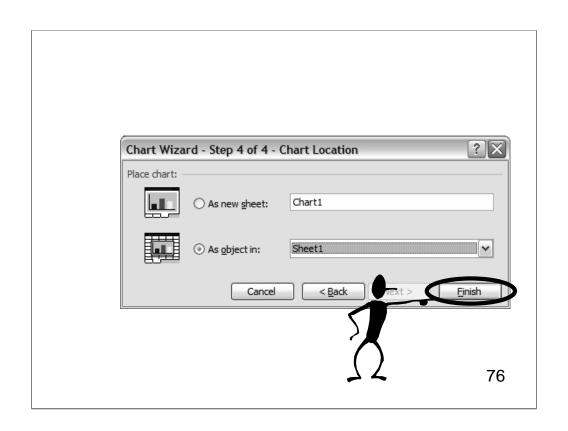

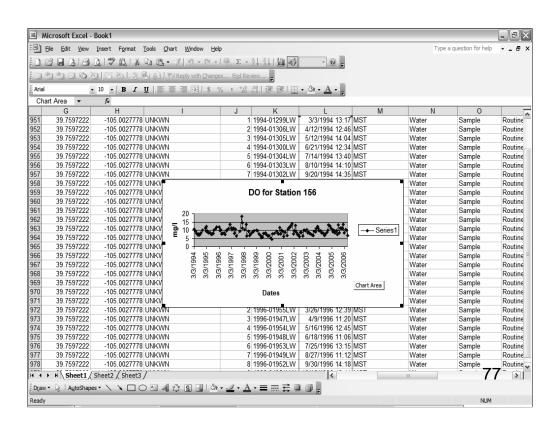

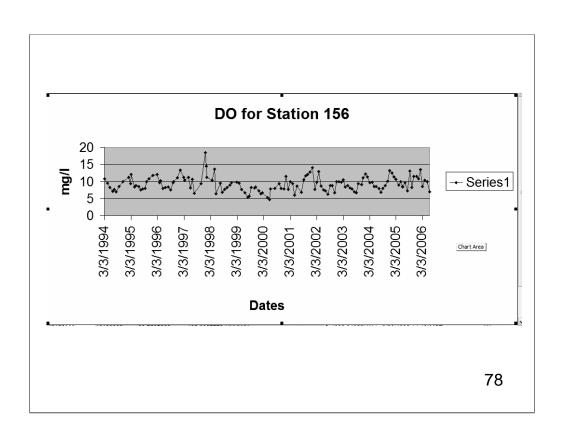

# What Can We Say About This Graph?

- > For this station, the DO is seasonal and it looks like there was some type of event in early 1998 that caused a DO spike.
- > For context, maybe we should look at the other types of data that are available at this station.
- > We can use the Watershed Summary tool again to do just that!

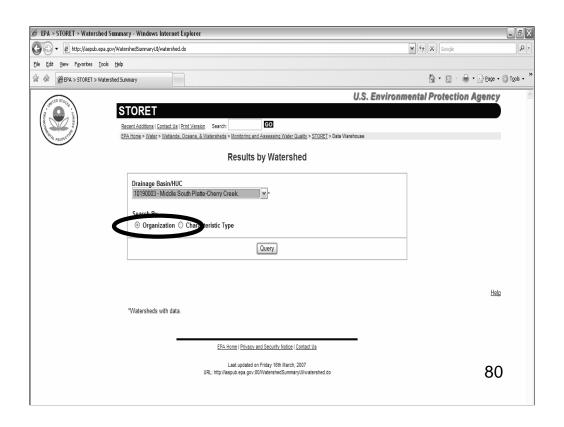

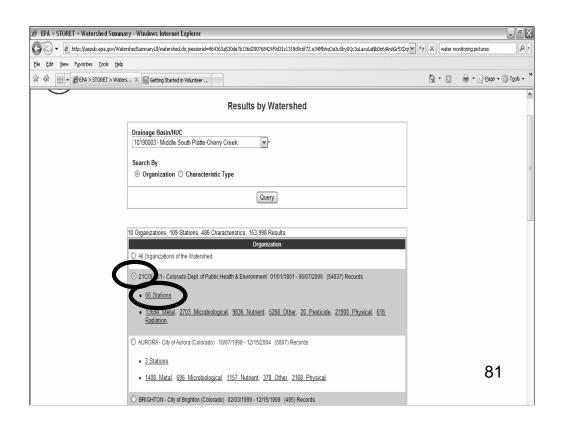

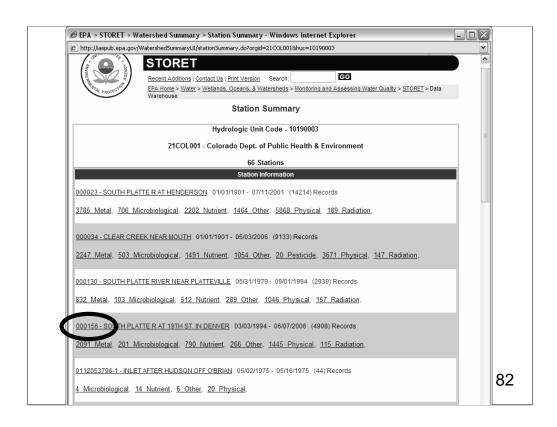

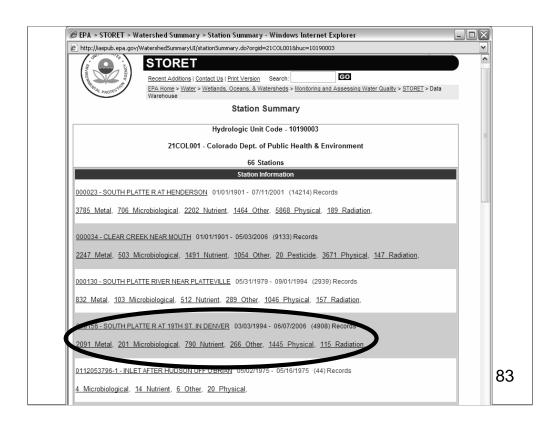

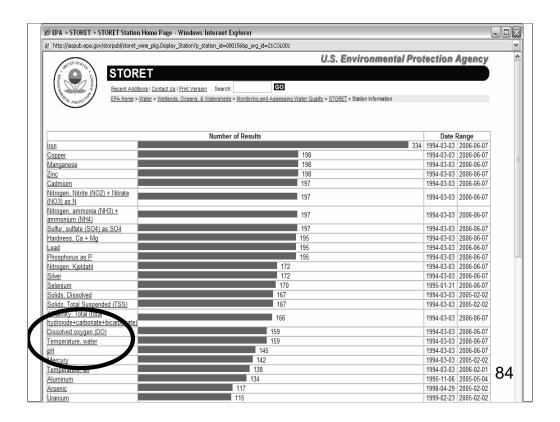

### Watershed Characterization

- We've pulled some site specific water quality monitoring data from the STORET Warehouse
- This type of data, used along with other information about your watershed, can help you characterize it

### **Future Developments**

- Soon, you will be able to submit data to the STORET Warehouse with an easy to use Web tool for smaller organizations
- > This tool will be available in early 2008 for physical and chemical parameters, and later in 2008 for biological parameters

# What Will You Need to Use the Tool?

- > An Internet connection
- > Your data organized in these categories
  - Projects (Why data was collected)
  - Stations (Where data was collected)
  - Results (When, How and What was collected)

#### An Invitation

- > EPA is developing this tool so that users can walk through the process of submitting a simple file to the STORET Warehouse
- > As we develop this tool, we'd like your feedback as to how it works
- Watch for future Webcasts where you can share your thoughts

## Questions?

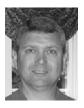

Randy E. Hill, IT Specialist, US EPA Monitoring Branch

Dwane Young, IT Specialist, US EPA Monitoring Branch

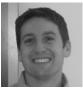

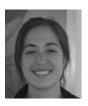

Kristen Gunthardt, IT Specialist, US EPA Monitoring Branch

www.epa.gov/storet Email us: storet@epa.gov Call us: 1800-424-9067

## Now That You've Seen the Webcast, Let Us Know What You Thought...

http://www.clu-in.org/conf/tio/owstoret/feedback.cfm

## Need to Know More? Check Out Our List of Additional Resources...

http://www.clu-in.org/conf/tio/owstoret/resource.cfm